# **D-Link**

# Model DE-528CT

Ethernet Adapter for PCI Bus

Installation Guide

Rev.01(Jan, 1997) 6DE528...01 Printed in Taiwan **RECYCLABLE** 

#### **Hardware:**

D-Link warrants its hardware products to be free from defects in workmanship and materials, under normal use and service, for the following lengths of time from the date of purchase from D-Link or its authorized reseller:

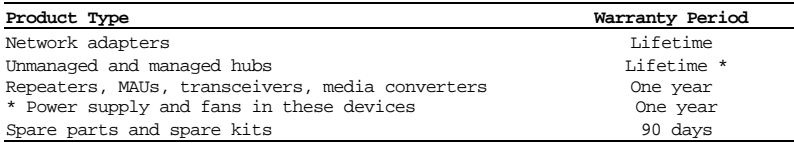

If a product does not operate as warranted during the applicable warranty period, D-Link shall, at its option and expense, (1) repair the defective product or part, (2) deliver to Customer an equivalent product or part to replace the defective item. All products that are replaced will become the property of D-Link. Replacement products may be new or reconditioned. Any replaced or repaired product or part has a ninety (90) day warranty or the remainder of the initial warranty period, whichever is longer.

D-Link shall not be responsible for any software, firmware, information, or memory data of Customer contained in, stored on, or integrated with any products returned to D-Link pursuant to any warranty.

All products with lifetime warranty have a standard five-year warranty. To qualify for lifetime warranty, the enclosed Product Registration Card must be completed and returned to D-Link within ninety (90) days of purchase.

Warranty service may be obtained by contacting a D-Link office for a Return Material Authorization (RMA) number. If a Product Registration Card has not been previously sent, proof of purchase, such as a copy of the dated purchase invoice, must be provided. Once an RMA number is issued, the defective product must be shipped back to D-Link prepaid, insured and wrapped in the original or similar shipping package to ensure that it will not be damaged during shipment. When returning the defective product to D-Link for service, the RMA number must be marked on the outside of the shipping package. Any product returned without an RMA number shall be rejected and sent back to the Customer, and D-Link reserves the right to have Customer bear the cost of sending back such products. A service charge may or may not be levied to Customer by D-Link. To find out if a service charge is levied or not, and the charged amount, read the RMA that is returned to Customer, or ask the D-Link office when an RMA is requested.

### **WARRANTIES EXCLUSIVE**

IF THE D-LINK PRODUCT DOES NOT OPERATE AS WARRANTED ABOVE, THE CUSTOMER'S SOLE REMEDY SHALL BE, AT D-LINK'S OPTION, REPAIR OR REPLACEMENT. THE FOREGOING WARRANTIES AND REMEDIES ARE EXCLUSIVE AND ARE IN LIEU OF ALL OTHER WARRANTIES, EXPRESSED OR IMPLIED, EITHER IN FACT OR BY OPERATION OF LAW, STATUTORY OR OTHERWISE, INCLUDING WARRANTIES OF MERCHANTABILITY AND FITNESS FOR A PARTICULAR PURPOSE. D-LINK NEITHER ASSUMES NOR AUTHORIZES ANY OTHER PERSON TO ASSUME FOR IT ANY OTHER LIABILITY IN CONNECTION WITH THE SALE, INSTALLATION MAINTENANCE OR USE OF D-LINK'S PRODUCTS.

D-LINK SHALL NOT BE LIABLE UNDER THIS WARRANTY IF ITS TESTING AND EXAMINATION DISCLOSE THAT THE ALLEGED DEFECT IN THE PRODUCT DOES NOT EXIST OR WAS CAUSED BY THE CUSTOMER'S OR ANY THIRD PERSON'S MISUSE, NEGLECT, IMPROPER INSTALLATION OR TESTING, UNAUTHORIZED ATTEMPTS TO REPAIR, OR ANY OTHER CAUSE BEYOND THE RANGE OF THE INTENDED USE, OR BY ACCIDENT, FIRE, LIGHTNING OR OTHER HAZARD.

### **LIMITATION OF LIABILITY**

IN NO EVENT WILL D-LINK BE LIABLE FOR ANY DAMAGES, INCLUDING LOSS OF DATA, LOSS OF PROFITS, COST OF COVER OR OTHER INCIDENTAL, CONSEQUENTIAL OR INDIRECT DAMAGES ARISING OUT THE INSTALLATION, MAINTENANCE, USE, PERFORMANCE, FAILURE OR INTERRUPTION OF A D- LINK PRODUCT, HOWEVER CAUSED AND ON ANY THEORY OF LIABILITY. THIS LIMITATION WILL APPLY EVEN IF D-LINK HAS BEEN ADVISED OF THE POSSIBILITY OF SUCH DAMAGE.

IF YOU PURCHASED A D-LINK PRODUCT IN THE UNITED STATES, SOME STATES DO NOT ALLOW THE LIMITATION OR EXCLUSION OF LIABILITY FOR INCIDENTAL OR CONSEQUENTIAL DAMAGES, SO THE ABOVE LIMITATION MAY NOT APPLY TO YOU.

#### **SOFTWARE**

D-Link warrants that the software programs licensed from it will perform in substantial conformance to the applicable published program specifications for a period of ninety(90) days from the date of purchase from D-Link or its authorized reseller. D-Link warrants the magnetic media containing software against failure during the warranty period. No updates are provided. D-Link s sole obligation hereunder shall be to replace any defective software products with products which substantially conform to D-Link s applicable published specifications. Customer assumes responsibility for the selection of the appropriate applications program and associated reference materials. D-Link makes no warranty that its software products will work in combination with any hardware of applications software products provided by third party, that the operation of the software products will be uninterrupted or error free, or that all defects in the software product will be corrected. For any third party products listed in the D-Link software product documentation or specifications as being compatible. D-Link will make reasonable efforts to provide compatibility, except where the noncompatibility is caused by bug or defect in the third party s product.

Warranty service for software products may be obtained by contacting a D-Link office within the warranty period. Where no Product Registration Card has been sent by Customer, proof of purchase, such as a copy of the dated purchased invoice, must be provided.

#### **D-Link Offices to Contact for Warranty Service:**

To obtain an RMA number or a warranty service, contact one of the following regional D-Link offices:

In North, Central and South America: D-Link Systems Inc. 5 Musick, Irvine CA 92718

Tel. (1) 714-455-1688, Fax. (1) 714-455-2521

In Europe and Israel:

D-Link (EUROPE) LTD. D-Link House, 6 Garland Road, Stanmore, London HA7 IDP U.K. Tel. (44) 181-2355555, Fax. (44) 181-2355500

In the Middle East (except for Isreal), Asia, Oceania and Africa: D-Link Corporation No. 233-2, 2nd F. Pao Chiao Road, Hsin Tien, Taipei, Taiwan Tel. (886) 2-916-1600, Fax. (886) 2-914-6299

### **Trademarks**

Copyright  $\circledcirc$  D-Link Corporation / D-Link Systems, Inc. All rights reserved, contents are subjected to revision without prior notice. D-Link  $\circledR$  is a registered trademark of D-Link Corporation / D-Link Systems, Inc. All other trademarks belong to their owners.

### **Copyright Statement**

No part of this publication may be reproduced in any form or by any means or used to make any derivative (such as translation, transformation or adaptation) without express permission from the D-Link Corporation / D-Link Systems Inc., as stipulated by the United States Copyright Act of 1976.

### **FCC Certifications**

#### **DE-528CT FCC Class B ID: 528-KA2OPC3200**

This equipment has been tested and found to comply with the limits for a Class B digital device, pursuant to Part 15 of the FCC Rules. These limits are designed to provide reasonable protection against harmful interference in a residential installation. This equipment generates, uses and can radiate radio frequency energy and, if not installed and used in accordance with the instructions, may cause harmful interference to radio communications. However, there is no guarantee that interference will not occur in a particular installation. If this equipment does cause harmful interference to radio or television reception, which can be determined by turning the equipment off and on, the user is encouraged to try to correct the interference by one or more of the following measures:

Reorient or relocate the receiving antenna. Increase the separation between the equipment and receiver. Connect the equipment into an outlet on a circuit different from that to which the receiver is connected. Consult the dealer or an experienced radio/TV technician for help.

Shielded interface cables must be used in order to comply with emission limits.

You are cautioned that changes or modifications not expressly approved by the party responsible for compliance could void your authority to operate the equipment. This device complies with Part 15 of ???

he FCC rules. Operation is subject to the following two conditions: (1) This device may not cause harmful interference, and (2) This device must accept any interference received, including interference that may cause undesired operation.

## **TABLE OF CONTENTS**

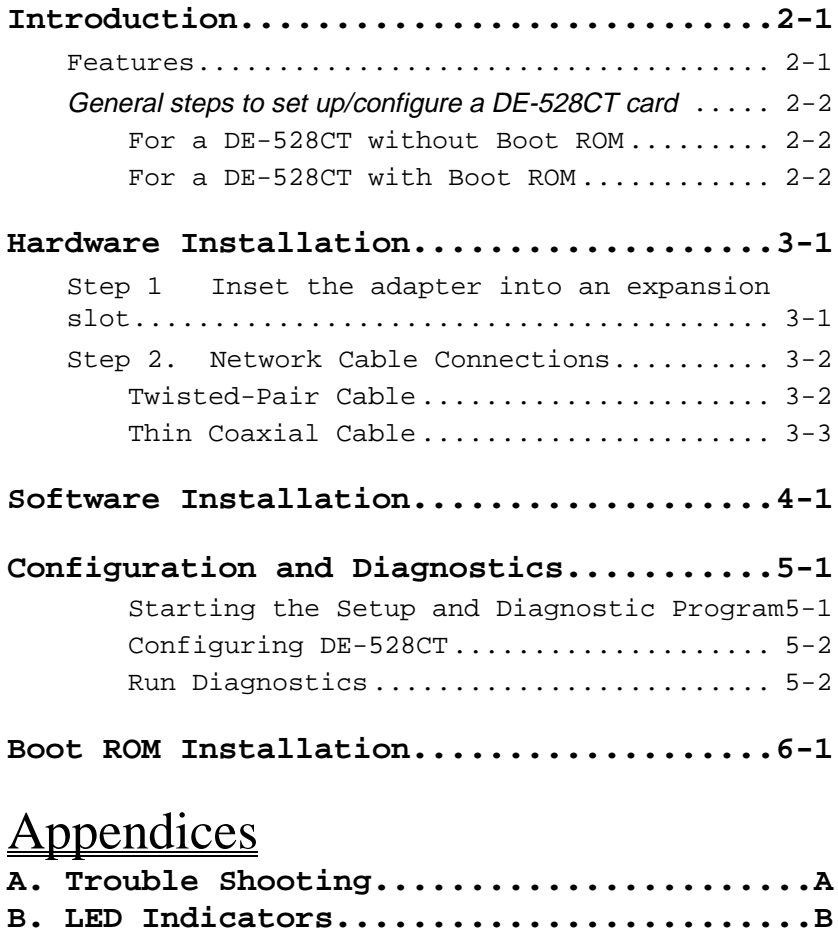

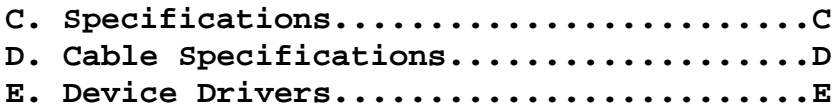

# **2**

## **INTRODUCTION**

The DE-528CT is a high performance PCI based Ethernet Adapter which is based upon Industry Standard PCI Local Bus Specification 2.0, that features plug and play function, making it fully auto-configurable.

The Ethernet Adapter offers the network medium selection of 10BASE-T(RJ-45) or 10BASE2(BNC) connection. It also includes a built-in buffer RAM for faster network transmission and reception, and two LEDs for trouble shooting.

The Ethernet Adapter includes a complete set of drivers for all popular Network Operation Systems and is also Microsoft Windows 95 compatible. The optional BOOT TOM device allows the diskless workstation to be connected to the network.

### **Features**

Designed for versatility and performance, the DE-528CT provides the following features:

Simple Plug-and-Play installation.

Complies with IEEE 802.3 and 10 BASE-Tstandard.

Flexible cable support with RJ-45 and BNC connectors.

10 Mbps data transfer rate.

Support full-duplex function for send and receive to double channel bandwidth.

Built-in FIFO buffers reduce overloadof memory transfers.

VLSI components provides high reliability, low power consumption and reduced card size.

Two LED indicators: Active, Link. Drivers for all popular operating systems. FCC class B and CE Marking Certification.

### **General steps to set up/configure a DE-528CT card**

#### **For a DE-528CT without Boot ROM**

- 1. Install DE-528CT card and connect it to a network cable.
- 2. Run HELP.EXE on the DE-528CT software diskette to view the related installation instructions.
- 3. Run INSTALL.EXE on the DE-528CT software diskette to copy a specific driver.
- 4. If necessary, modify files according to installation instructions.
- 5. Restart the computer [Optional].
- 6. If the DE-528CT doesn t function properly, run SETUP.EXE on the DE-528CT software diskette to locate the problem.

#### **For a DE-528CT with Boot ROM**

- 1. Install the DE-528CT card and connect it to a network cable.
- 2. Run HELP.EXE on the DE-528CT software diskette to view installation instructions.
- 3. Run SETUP.EXE on the DE-528CT software diskette to configure the card and the Boot ROM.
- 4. Restart the computer.
- 5. If the DE-528CT doesn t function properly, run SETUP.EXE on the DE-528CT software diskette to locate the problem.

New or confused users should refer back to these general steps if necessary And since most customers use the DE-528CT card without Boot ROM, the detailed instructions on how to install the DE-528CT card without Boot ROM will be described in the following chapters..

2-2 **Introduction**

**Note** In order to run the Network Diagnostics program (SETUP.EXE) successfully, the network drivers and related files, copied from the DE-528CT installation diskette, and the SETUP.EXE file must be stored in the same directory.

# **3**

## **HARDWARE INSTALLATION**

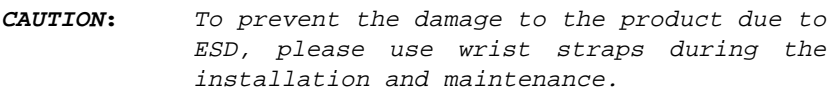

Installation of a DE-528CT Ethernet adapter requires two steps:

### **Step 1 Insert the adapter into an expansion slot**

- 1. Shut down the computer, unplug its power cord, and remove the chassis cover.
- 2. Insert the card into the connector of any open PCI Bus I/O expansion slot. Ascertain that the card is fully seated in the expansion slot connector.
- 3. Install the bracket screw which secures the card to the computer chassis.
- 4. Replace the computer s chassis cover.

## **Step 2. Network Cable Connections**

Before connecting a network cable to the DE-528CT adapter, ascertain that the network cable medium is Twisted-Pair**<sup>1</sup>** or Thin Coaxial**<sup>2</sup>** cable. Then refer to one of the two sections following, according to your network cable type.

#### **Twisted-Pair Cable**

Ascertain that you have a straight<sup>3</sup> twisted-pair cable, UTP cable (Cat. 3,4,5) or EIA/TIA-568 non-standard 100-ohm STP cable, not more than 100 meters (328 feet) in length for the network connection. The cable will have an RJ-45 plug on each end. The stations are connected in a star topology.

a star topology

 $\overline{a}$ 

<sup>1</sup> Twisted Pair (TP) cable features RJ-45 connectors, and is available with or without EM shield. TP cable without EM shield is also known as 10BaseT cable or UTP (Unshielded Twisted-Pair) cable. TP cable with EM shield is known as screened twisted-pair cable, and the EM shield may be either an aluminum sheath or a copper braid enclosing the twisted-pair bundle.

<sup>2</sup> Thin Coaxial features BNC connectors and is known by a variety of other names, including 10Base2 cable, BNC cable, and RG-58 cable.

<sup>3</sup> Pins 1 and 2 must be a pair (the connected wires must be a twisted pair in the cable makeup) and pins 3 and 6 must be a pair. Each pin must connect straight through the cable (that is pin 1 through to pin 1 of the opposite connector, pin 2 to pin 2, pin 3 to pin 3, and pin 6 to pin 6; pins 4, 5, 7, 8 are not used).

Plug one end into the RJ-45 receptacle of the DE-528CT adapter, and plug the other end into an available port of a 10Base-T hub. Push each RJ-45 plug into its receptacle until its retainer snaps into place.

#### **Thin Coaxial Cable**

Ascertain that you have 0.2 inch diameter RG-58A/U 50-ohm coaxial cable, with BNC connectors at each end, not more than 185 meters (600 feet) in length for the network connection. The stations are connected in a bus topology. Follow the steps:

- 1. Connect a BNC T-connector onto the BNC receptacle of the DE-528CT card.
- 2. Connect the network cable onto either open end of the BNC Tconnector.
- 3a. If the cable continues on to an additional station or stations, then connect the continuation cable onto the remaining open end of the BNC T-connector.
- 3b. If the network cable does not continue to additional stations (your computer is at the end of the cable), then connect a 50-ohm terminator to the remaining open end of the BNC T-connector.

**Hardware Installation** 3-3

# **4**

# **SOFTWARE INSTALLATION**

On account of the great variety of network environments in which the DE-528CT may be installed and used, and the frequency of revisions in these network systems, the instructions for software installation are given as README files on the DE-528CT driver program diskette supplied in your DE-528CT package.

Required software is provided on a diskette labeled the DE-528CT Installation. The diskette contains drivers for various NOSs (Network Operating System), and README files which provide instructions for installing the driver specific to your NOS.

Insert the DE-528CT Installation program diskette in an available diskette drive (here shown as drive A).

**To view related installation instructions**, type in **A: HELP.EXE** and press **Enter,** then the **Main Menu** dialog box appears**.** Choose **Instruction** to view the overview information, then for full installation details, choose the specific command which is appropriate to your network operating system.

**To get the related driver from** the DE-528CT Installation diskette, type in **A: INSTALL.** When **D-Link DE-528CT Ethernet Adapter AUTOinstall Program** dialog box appears, choose a command, such as **Novell Netware Dos Client**, then follow the instructions on your screen.

# **5**

# **CONFIGURATION AND DIAGNOSTICS**

The DE-528CT adapter will be automatically configured when the computer is powered on.

Run the SETUP.EXE configuration and diagnostics program to verify configuration of the DE-528CT as set by the installation procedure, and assist with isolation of any faults in operation. These procedures are optional, and will only be useful in the unusual event that there is a fault, such as an interrupt number conflict among your computer s expansion cards. If your installation provides normal operation, you might choose to skip these procedures.

#### **Starting the Setup and Diagnostic Program**

Insert the DE-528CT Installation program diskette in an available diskette drive (here shown as drive A). At the DOS prompt (here shown as **>** ), key in:

**> A : SETUP** and press **Enter**

The **Main Menu** dialog box appears.

Then follow the instructions on the screen. Note that you can get help or quit the Setup and Diagnostics program at any time by pressing F1 or Esc respectively.

#### **Configuring DE-528CT**

Choose **Set Up New Configuration** from the **Main Menu** dialog box, then the **Set Up New Configuration Menu** appears.

#### **Run Diagnostics**

Choose **Run Diagnostics** from the **Main Menu** dialog box, then the **Run Diagnostics Menu** appears which provides three testing levels:

#### EEPROM Test

This test verifies the mode and the register information on the EEPROM.

On Board Diagnostics<sup>4</sup>

To run this test, choose **Run Diagnostics On Board** from the **Run Diagnostics Menu** dialog box**.**

This is a series of tests designed to check Network Controller Registers, on-board RAM, Internal Loopback and Interrupt Generation.

Network Diagnostics

To run this test, choose **Run Diagnostics On Network** from the **Run Diagnostics Menu** dialog box**.**

This test verifies that the network cable is connected properly, sothat the adapter can send and receive data successfully.

This test requires two computers, the master computer and a second computer. The master computer, configured as the a data generator, generates and transmit packets. The second computer, configured as the data receiver, receives packets and transmits them back to the data generator.

 $\overline{a}$ 

<sup>4</sup> The On Board Diagnostics test must be run before the Network Diagnostics test is run, in order to ensure the adapter s basic functions are working properly.

# **6**

## **BOOT ROM INSTALLATION**

The optional Boot ROM device allows you to connect a diskless workstation to the network. Follow the steps to install your Boot ROM.

- 1. Insert the Boot ROM into the socket on the adapter.
- 2. Run the SETUP.EXE program. Choose . Set Up New Configuration., choose . Boot ROM Size., then choose the Boot ROM Enabled.
- 3. Restart the computer.
- *Note:* Also refer to the Boot ROM installation procedures provided by your Network Operating System.

## **Appendices**

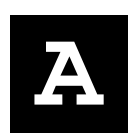

## **TROUBLE SHOOTING**

This section describes reasons for some adapter s failures and the actions to be taken to resolve the problems.

Connection failure, and unshielded twisted pair(UTP) cable was used. **Action:** Verify the UTP cable is firmly a attached.

Connection failure, and coaxial cable was used. Action: Verify the coaxial cable is properly terminated...

# **B**

## **LED INDICATORS**

#### ACTIVE

Flashing green indicates that the adapter is transmitting or receiving.

#### LINK

Steady green indicates good linkage between the DE-528CT and its supporting hub.

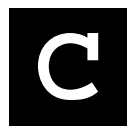

# **SPECIFICATIONS**

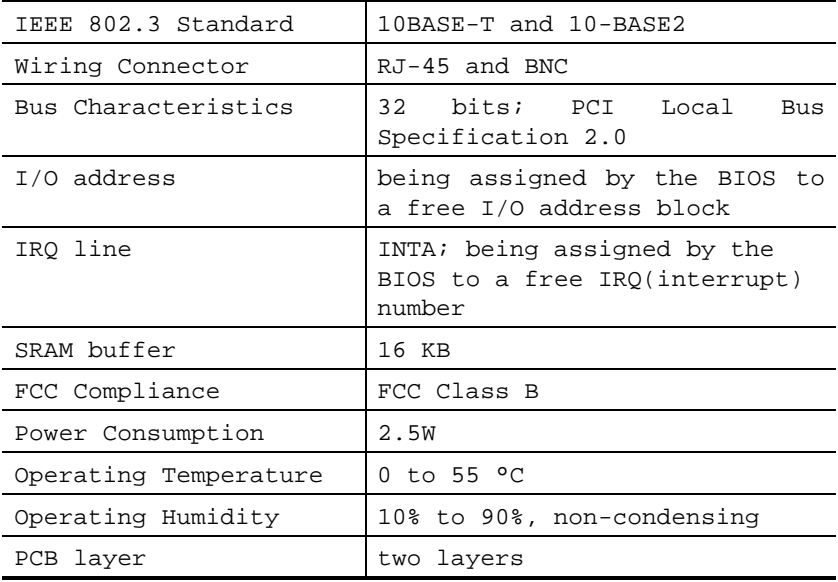

# **D**

# **CABLE SPECIFICATIONS**

The DE-528CT Ethernet adapter has three connector alternatives. Each connector requires a different cable. This section describes the various cable s specifications:

#### **Cable for RJ-45 connector for 10BASE-T network**

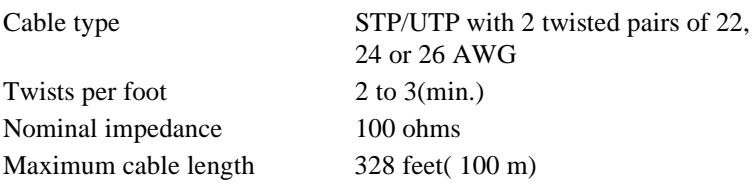

#### **Cable for thin coaxial BNC connector for 10BASE2 network**

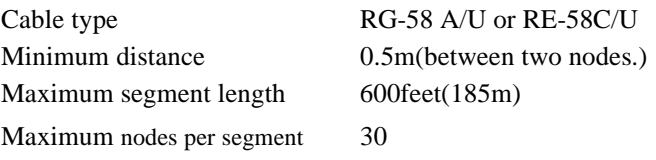

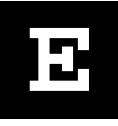

## **DEVICE DRIVERS**

The DE-528CT installation diskette contains the following drivers:

#### **DE-528CT drivers:**

NDIS driver Novell Netware 3.x and 4.x ODI driver Packet driver

#### **Drivers available for the following systems/protocols:**

MS LAN Manager Win/TCP Pathway Access for DOS FTP PC/TCP IBM PC LAN Support Program SUN PC-NFS IBM LAN Server DEC Pathworks 4.0 Banyan VINES Windows for Workgroups 3 COM 3+ Open Windows NT Windows 95 Windows NT Advanced Server SCO UNIX

## **D-Link Offices**

**U.S.A. D-LINK SYSTEMS, INC.** 5 Musick Irvine, CA 92718 USA TEL: 1-714-4551688 FAX: 1-714-4552521 **CANADA** D-LINK CANADA, INC. 2180 Dunwin Drive, Unit # 6, Mississauga Ontario, L5L 5M8, Canada FAX: 1-905-8285669 TEL: 1-905-8280260 D-LINK (EUROPE) LTD. U.K. D-Link House, 6 Garland Road, Stanmore, London HA7 1DP U.K. TEL: 44-181-2355555 FAX : 44-181-2355500 D-LINK (DEUTSCHLAND) GMBH I.G. **GERMANY** Bachstrabe 22. 65830 Kriftel, Germany TEL: 49-6192-9711-0 FAX: 49-6192-9711-11 **FRANCE D-LINK FRANCE** Le FLORILEGE #2, Allee de la Fresnerie 78330 Fontenay Le Fleury France TEL: 33-1-30238688 FAX: 33-1-30238689 D-LINK A/B **SWEDEN** World Trade Center P. O. Box 70396. 107 24 Stockholm Sweden TEL: 46-08-7006211 FAX: 46-08-219640 **DENMARK D-LINK DENMARK** Naverland 2 DK-2600 Glostrup Copenhagen, Denmark TEL 45-43-969040 FAX 45-43-424347 SINGAPORE D-LINK SINGAPORE PTE.LTD. 77 Science Park Drive #03-03 CINTECH III, Singapore Science Park Singapore 118256 TEL: 65-7746233 FAX: 65-7746322 **AUSTRALIA D-LINK AUSTRALIA PTY.LTD.** Unit 16, 390 Eastern Valley Way Roseville, NSW 2069 Australia TEL: 61-2-4177100 FAX: 61-2-4171077 **D-LINK BEIJING CHINA** 15th Fl, Science & Technology Tower. No. 11 Baishiqiao Road, Haidian District, Beijing, China 100081 TEL: 86-10-68467106 FAX: 86-10-68467110 **JAPAN D-LINK TOKYO** 5F, 3-9-1 Togoshi, Shinagawa-ku Tokyo 142 Japan TEL: 81-3-5751-2351 FAX: 81-3-5751-2352 **INDIA** D-LINK (INDIA) PVT. LTD. Virtual House, Plot No.5, Kurla-Bandra Complex Rd. Off Cst Rd., Santacruz (E) Bombay - 400 098 India TEL: 91-22-617-2478-80 FAX: 91-22-617-2476 **TAIWAN D-LINK TAIWAN** 2F, No.233-2 Pao-Chiao Rd Hsin-Tien, Taipei, Taiwan, R.O.C. TEL: 886-2-916-1600 FAX: 886-2-914-6299

*10/100 Fast Ethernet Switch User s Guide*

## D-Link Offices

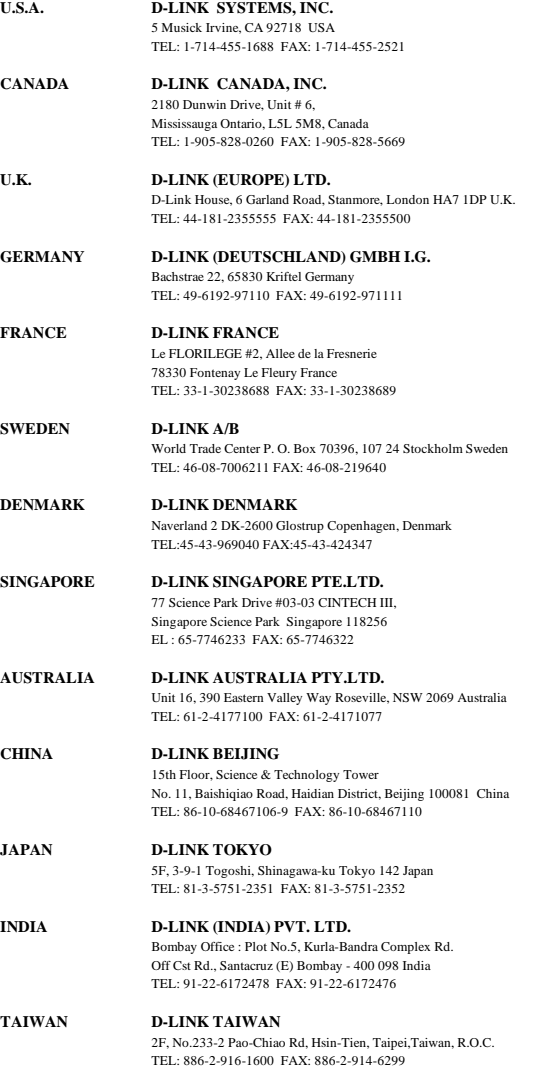

## **Registration Card**

#### **Print, type or use block letters.**

Your name: Mr./Ms\_\_\_\_\_\_\_\_\_\_\_\_\_\_\_\_\_\_\_\_\_\_\_\_\_\_\_\_\_\_\_\_\_\_\_\_\_\_\_\_\_\_\_\_\_\_\_\_\_\_\_\_\_\_\_\_\_\_\_\_\_\_\_\_\_\_\_\_\_\_\_\_\_\_\_\_\_ Organization: Your title at organization: Telephone: \_\_\_\_\_\_\_\_\_\_\_\_\_\_\_\_\_\_\_\_\_\_\_\_\_\_\_\_\_\_\_\_\_\_\_\_\_\_\_ Fax:\_\_\_\_\_\_\_\_\_\_\_\_\_\_\_\_\_\_\_\_\_\_\_\_\_\_\_\_\_\_\_\_\_\_\_\_\_\_\_\_ Organization's full address:

Country: \_\_\_\_\_\_\_\_\_\_\_\_\_\_\_\_\_\_\_\_\_\_\_\_\_\_\_\_\_\_\_\_\_\_\_\_\_\_\_\_\_\_\_\_\_\_\_\_\_\_\_\_\_\_\_\_\_\_\_\_\_\_\_\_\_\_\_\_\_\_\_\_\_\_\_\_\_\_\_\_\_\_\_\_\_

Date of purchase (Month/Day/Year):

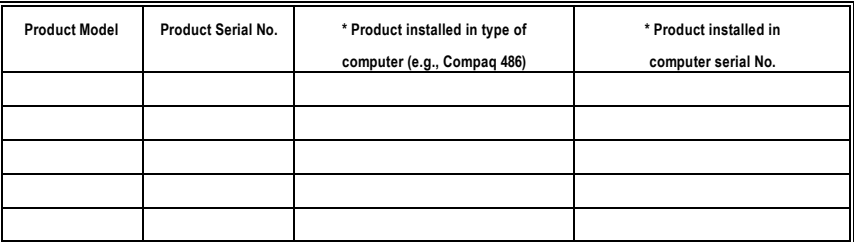

\_\_\_\_\_\_\_\_\_\_\_\_\_\_\_\_\_\_\_\_\_\_\_\_\_\_\_\_\_\_\_\_\_\_\_\_\_\_\_\_\_\_\_\_\_\_\_\_\_\_\_\_\_\_\_\_\_\_\_\_\_\_\_\_\_\_\_\_\_\_\_\_\_\_\_\_\_\_\_\_\_\_\_\_\_\_\_\_\_\_\_\_

(\* Applies to adapters only)

#### **Product was purchased from:**

Reseller's name: \_\_\_\_\_\_\_\_\_\_\_\_\_\_\_\_\_\_\_\_\_\_\_\_\_\_\_\_\_\_\_\_\_\_\_\_\_\_\_\_\_\_\_\_\_\_\_\_\_\_\_\_\_\_\_\_\_\_\_\_\_\_\_\_\_\_\_\_\_\_\_\_\_\_\_\_\_\_ Telephone: \_\_\_\_\_\_\_\_\_\_\_\_\_\_\_\_\_\_\_\_\_\_\_\_\_\_\_\_\_\_\_\_\_\_\_\_\_\_\_ Fax:\_\_\_\_\_\_\_\_\_\_\_\_\_\_\_\_\_\_\_\_\_\_\_\_\_\_\_\_\_\_\_\_\_\_\_\_\_\_\_\_ Reseller's full address:

\_\_\_\_\_\_\_\_\_\_\_\_\_\_\_\_\_\_\_\_\_\_\_\_\_\_\_\_\_\_\_\_\_\_\_\_\_\_\_\_\_\_\_\_\_\_\_\_\_\_\_\_\_\_\_\_\_\_\_\_\_\_\_\_\_\_\_\_\_\_\_\_\_

#### **Answers to the following questions help us to support your product:**

- **1. Where and how will the product primarily be used?** ÜHome ÜOffice ÜTravel ÜCompany Business ÜHome Business ÜPersonal Use
- **2. How many employees work at installation site?** Ü1 employee Ü2-9 Ü10-49 Ü50-99 Ü100-499 Ü500-999 Ü1000 or more
- **3. What network protocol(s) does your organization use ? UXNS/IPX UTCP/IP UDECnet UOthers**
- **4. What network operating system(s) does your organization use ?** ÜD-Link LANsmart ÜNovell NetWare ÜNetWare Lite ÜSCO Unix/Xenix ÜPC NFS Ü3Com 3+Open ÜBanyan Vines ÜDECnet Pathwork ÜWindows NT ÜWindows NTAS ÜWindows '95  $\Box$ Others
- **5. What network management program does your organization use ?** ÜD-View ÜHP OpenView/Windows ÜHP OpenView/Unix ÜSunNet Manager ÜNovell NMS □NetView 6000 □Others\_
- **6. What network medium/media does your organization use ?** ÜFiber-optics ÜThick coax Ethernet ÜThin coax Ethernet Ü10BASE-T UTP/STP Ü100BASE-TX Ü100BASE-T4 Ü100VGAnyLAN ÜOthers\_\_\_\_\_\_\_\_\_\_\_\_\_\_\_\_\_
- **7. What applications are used on your network?** ÜDesktop publishing ÜSpreadsheet ÜWord processing ÜCAD/CAM ÜDatabase management ÜAccounting ÜOthers\_\_\_\_\_\_\_\_\_\_\_\_\_\_\_\_\_\_\_\_\_
- **8. What category best describes your company?** ÜAerospace ÜEngineering ÜEducation ÜFinance ÜHospital ÜLegal ÜInsurance/Real Estate ÜManufacturing ÜRetail/Chainstore/Wholesale ÜGovernment ÜTransportation/Utilities/Communication ÜVAR □System house/company □Other\_

#### **9. Would you recommend your D-Link product to a friend?** ÜYes ÜNo ÜDon't know yet

**10.Your comments on this product?**

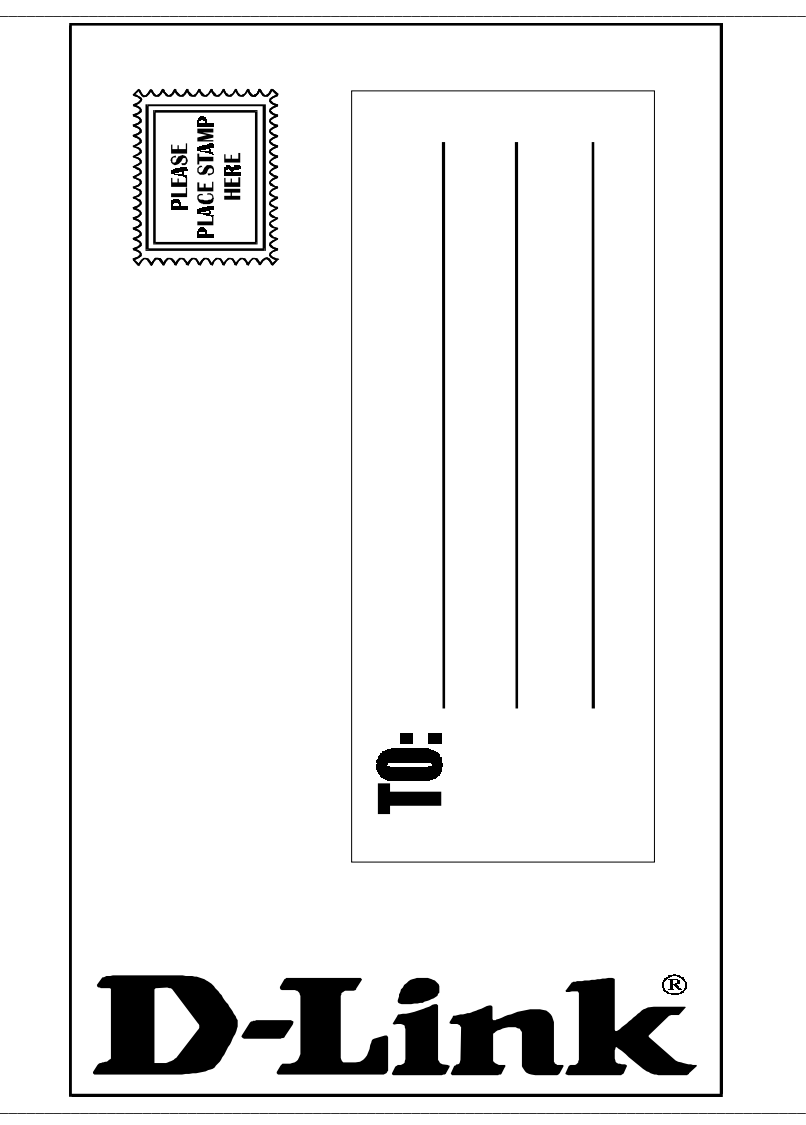

Free Manuals Download Website [http://myh66.com](http://myh66.com/) [http://usermanuals.us](http://usermanuals.us/) [http://www.somanuals.com](http://www.somanuals.com/) [http://www.4manuals.cc](http://www.4manuals.cc/) [http://www.manual-lib.com](http://www.manual-lib.com/) [http://www.404manual.com](http://www.404manual.com/) [http://www.luxmanual.com](http://www.luxmanual.com/) [http://aubethermostatmanual.com](http://aubethermostatmanual.com/) Golf course search by state [http://golfingnear.com](http://www.golfingnear.com/)

Email search by domain

[http://emailbydomain.com](http://emailbydomain.com/) Auto manuals search

[http://auto.somanuals.com](http://auto.somanuals.com/) TV manuals search

[http://tv.somanuals.com](http://tv.somanuals.com/)